## **Interrogation Outils Informatiques 1 UPA**

Lundi 4 Décembre 2006. Durée 50 minutes. Aucun document autorisé.

Remplissez le cadre ci-dessous. Inscrivez obligatoirement votre n° de carte d'étudiant sur la feuille, que vous insérerez dans une copie cachetée à votre nom.

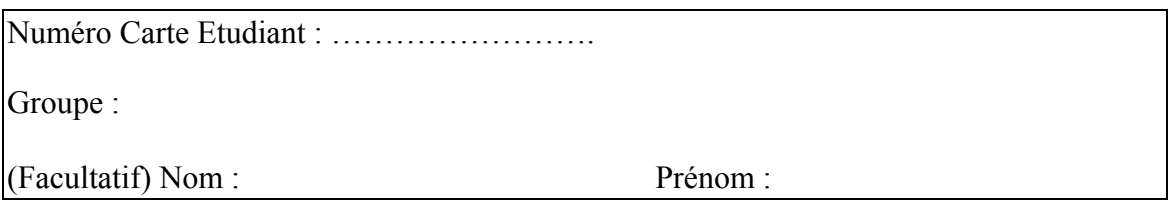

1) Combien de temps faut-il pour transférer un fichier de 100 Mo via une liaison ADSL à 40 Mbits/s ?

100 Mo -> 800 Mb donc 800 /40 = 20 donc temps nécessaire : 20 secondes

2) Parmi les formats suivants, entourez les formats de compression de fichiers avec perte d'information :

a) Jpeg b) PDF c) MP3 d) Bitmap d) Zip e) Wav

- 3) Pour déplacer un paragraphe à l'intérieur d'un document, il faut :
	- a) effecteur un glisser-déplacer avec la souris
	- b) effacer le paragraphe et le retaper au bon endroit
	- c) copier le paragraphe et le coller au bon endroit
	- d) couper le paragraphe et le coller au bon endroit
- 4) Pour utiliser la commande « mettre en gras », il faut se positionner :
	- a) au milieu du mot concerné
	- b) devant le mot concerné
	- c) sur le mot concerné en le sélectionnant
	- d) au début du paragraphe contenant le mot concerné
- 5) Un espacement de paragraphe, c'est :

 a) l'espace qui sépare un paragraphe de la marge gauche du document b) un espacement entre le paragraphe courant et le paragraphe précédent (espacement avant) ou le paragraphe suivant (espacement après)

c) l'espacement entre les lignes d'un paragraphe

d) espace créé en se positionnant devant le premier mot d'un paragraphe et en appuyant sur la touche entrée

- 6) Un alignement justifié :
	- a) aligne le texte à gauche
	- b) étire le texte d'un paragraphe d'une marge à l'autre
	- c) aligne le texte à droite
	- d) centre le texte d'un paragraphe

7) Pour sélectionner plusieurs éléments non-adjacents dans un document, il faut : a) sélectionner un premier élément et, tout en maintenant la touche Maj enfoncée, sélectionner les autres éléments

 b) sélectionner un premier élément, et, tout en maintenant la touche Ctrl enfoncée, sélectionner les autres éléments

- c) sélectionner les éléments les uns après les autres
- d) sélection impossible avec Word

8) Pour quelles raisons ne peut-on pas utiliser la barre d'espace pour aligner un texte dans un document ? Un espace sur l'écran n'a pas la même dimension que sur le papier. Il faut utiliser les tabulations.

9) Quelles sont les possibilités de mise en forme des caractères ? Gras/Italique/Souligné, choix de la police et de la taille des caractères, couleur, animation.

Considérons dans la suite la feuille Excel suivante. Supposons que le tableau est rempli de la ligne 5 à la ligne 9 par des chiffres d'affaires ht (C.A. HT), sur le modèle de ce qui est indiqué sur les premières lignes. On vous demande de répondre aux questions qui suivent. Vous pouvez si vous le souhaitez utiliser le mode LC pour exprimer vos formules.

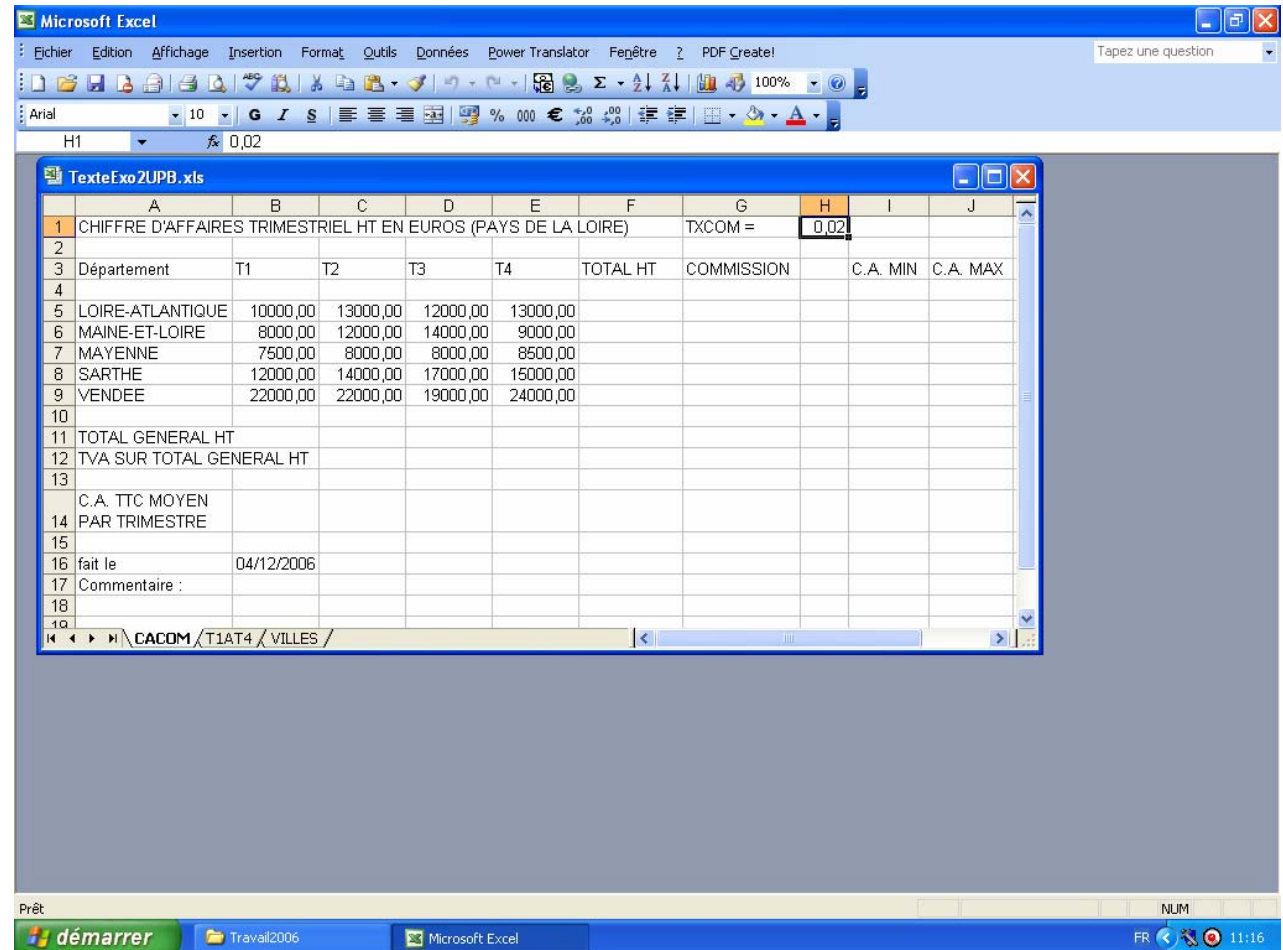

10) Quelle formule utiliser dans la cellule F5 de sorte qu'elle puisse être recopiée sur la plage F6 :F9 ?

 $=$  SOMME(B5 :E5) ou  $=$  SOMME(LC(-4) :LC(-1))

11) On calcule une commission de 2% sur le montant total ht par département. Quelle formule utiliser dans la cellule G5 pour quelle puisse être recopiée sur la plage G6 :G9 ? Attention, la cellule H1 n'est pas une cellule nommée.

 $=$ F5\*\$H\$1 ou 2%\*SOMME(B5 :E5) ou =LC(-1)\*L1C8

12) Quelle formule inscrire en F11 pour quelle puisse être recopiée en G11 ?

 $=$ SOMME(F5 :F9) ou  $=$ SOMME(L(-6)C:L(-2)C)

13) Quelle formule mettre en I5 pour déterminer le chiffre d'affaires trimestriel ht le plus petit afin de pouvoir la recopier sur la plage I6:I9 ? Et quelle formule mettre en J5 pour déterminer le chiffre d'affaires trimestriel le plus élevé afin de pouvoir la recopier sur la plage J6 :J9 ?

 $=$ MIN(B5:E5) et  $=$ MAX(B5:E5) ou  $=$ MIN(LC(-7):LC(-4))  $=$ MAX(LC(-7):LC(-4))

14) Quelle formule inscrire en B14 pour quelle puisse être recopiée sur la plage C14 :E14 ? On utilisera un taux de TVA de 19,6 %.

=(SOMME(B5:B9)\*1,196)/5 ou =(SOMME(L(-9)C:L(-5)C)\*1,196)/5

15) Les montants réalisés sont en Euros, comment procéder pour faire apparaître le signe  $\epsilon$  dans les cellules contenant un montant ?

Sélectionner la cellule puis sélection format, cellule, format monétaire ou appliquer  $\epsilon$ 

16) Indiquer la formule à écrire, si à la suite de la rubrique Commentaire, on désire afficher la mention « résultats insuffisants » si le total général ht est inférieur à 200 000 Euros, et « félicitations » dans le cas contraire.

 $=$ SI(F11<200000; "résultats insuffisants"; "félicitations") ou  $=$ SI(L(-6)C(4)<200000; "résultats insuffisants"; "félicitations")

17) Que se passe-t-il si l'on sélectionne la cellule B16 et que l'on met la cellule en format de nombre standard?

- Affiche le nombre de jours écoulés depuis le 1/01/1900 ; - affiche la date sous forme d'un numéro de série, par défaut : le 1/01/1900 correspond au numéro de série 1.